# **XIV SEMINÁRIO NACIONAL DE DISTRIBUIÇÃO DE ENERGIA ELÉTRICA**

### **MANUAL DE ATENDIMENTO INFORMATIVO - MAI**

### **AUTORES:**

# **WANDA MYRIAM BUENO LYCARIÃO DE PAULA ANTÔNIO SÉRGIO ESTEVES SILVA KENNEDY RAMOS XAVIER GUILHERME ALVES FERNANDES MARIA APARECIDA TERRA FERREIRA**

#### **EMPRESA:**

# **COMPANHIA ENERGÉTICA DE MINAS GERAIS – CEMIG SUPERINTENDÊNCIA REGIONAL DA DISTRIBUIÇÃO SUL - DS**

Palavras-chave: **mai** 

**Foz do Iguaçu, 19 A 23 de novembro de 2000** 

### **INTRODUÇÃO**

O Manual de Atendimento Informativo – MAI, é um programa desenvolvido com a finalidade de disponibilizar na tela do computador de maneira fácil e rápida, as rotinas de atendimento padronizadas, que até então eram representadas por fluxogramas impressos em papel com grande número de ações e decisões, em uma ou mais folhas o que dificultava o posicionamento do usuário, que além de apresentar dificuldade de entendimento aos menos experientes e de atualização. Oferece ainda cálculos automáticos, tabelas interativas e atualizadas automaticamente, localização acelerada de informações sobre localidades e agencias de atendimento, informações sobre tarifas vigentes, dicas para aceleração do atendimento, helps (ajudas) sobre ações / situações mais complexas, estabelece comunicação com o sistema corporativo comercial e operacional, permitindo a geração de documentos e emissão de comandos para execução de serviços.

Possui também um cronometro de tempo dos atendimentos, que possibilita à gerencia um levantamento dos atendimentos mais demorados ou problemáticos para uma possível análise junto aos atendentes, com finalidade de aumentar a qualidade dos serviços prestados.

É um instrumento de padronização dos procedimentos da Empresa, portanto uma poderosa ferramenta de trabalho e de treinamento para "novos atendentes", e fonte de consulta para "atendentes com experiência", também em casos emergências onde é necessário recorrer a mão-de-obra terceirizada para atendimentos em Call Center ou Agências de Atendimento.

Com uma estrutura auto-explicativa, orienta a conversa com o cliente, numa linguagem usual, de acordo com cada região. Sua operação é fácil e rápida, e exige pouco conhecimento de informática dos usuários.

#### **Navegação pelo fluxograma**

Cada ação do fluxograma (cada quadro), aqui chamaremos de **passo** do fluxograma, mostra na tela uma janela com os botões necessários para tomada de decisão do passo em questão (ver figura 3 – "Janela de passos do Fluxograma"). A medida que o usuário responde perguntas ou executa uma ação, o sistema navega pelas ramificações do fluxograma e registra os passos referentes a solicitação, assim cada caixa corresponde a um passo do atendimento.

Em cada passo o atendente tem acesso rápido a todas tabelas do sistema, e pode acessá-las assim que se fizer necessário.

O passos são mostrados em separado, um passo por vez, direcionando a concentração do atendente somente para o que é necessário no momento da negociação, o que diminui o tempo de atendimento e possibilidades de erro em tomadas de decisão, com redução do número de impulsos no atendimento telefônico e no atendimento em agências, agiliza o andamento das filas, em ambos os casos reduz o tempo de espera para o cliente ser atendido.

Uma vez que o cliente pode procurar a empresa por uma mesma solicitação, mas em momentos diferentes do andamento do serviço, o sistema foi estruturado de forma a possibilitar o acesso a qualquer rotina (fluxograma da rotina de atendimento) a partir de pontos estratégicos, ou seja, salto para o passo desejado, queimando etapas, sem necessidade de percorrer todo o fluxo, onde há um ganho representativo de tempo.

Também foi considerado na estrutura do fluxograma, o fato de que o cliente quando procura a empresa , deve obter todas as informações relativas à sua solicitação, é dada uma visão geral do procedimento no momento certo durante a navegação evitando que o cliente volte à empresa por dúvida ou falta de informação, o que gera retrabalhos, um número maior de atendimentos, absorção de mão-de-obra, além do comprometimento da imagem da empresa.

#### **Adaptação do sistema**

Pelo seu sistema aberto ao cadastramento de novos fluxogramas de rotinas de trabalho, torna-se adaptável a qualquer estrutura empresarial, pois permite o registro das seqüências dos passos de um processo, seja de ordem comercial ou industrial, como por exemplo:

- atendimento a clientes externos e internos, onde são efetuados os registros das solicitações , de forma precisa e encaminhados para a execução;
- processos de faturamento, de arrecadação e de gestão, rotinas internas;
- processos operacionais, execução de serviços, como no caso de uma "Ligação Nova," montagem de padrão de entrada de energia, instrui como deve ser a execução passo a passo;
- processos industriais, tendo como foco o treinamento ou quando na mudança de procedimento;

*Enfim, aplica-se a tudo o que se refere a disponibilização das fontes de informação, referentes a "COMO executar serviços" e "COMO gerar produtos", uma vez definida "QUAL é a forma de se fazer e quais critérios a serem adotados, incluindo também a questão de qual deve ser a postura diante do cliente durante a negociação"*.

#### **Figura 1 – ESTRUTURA**

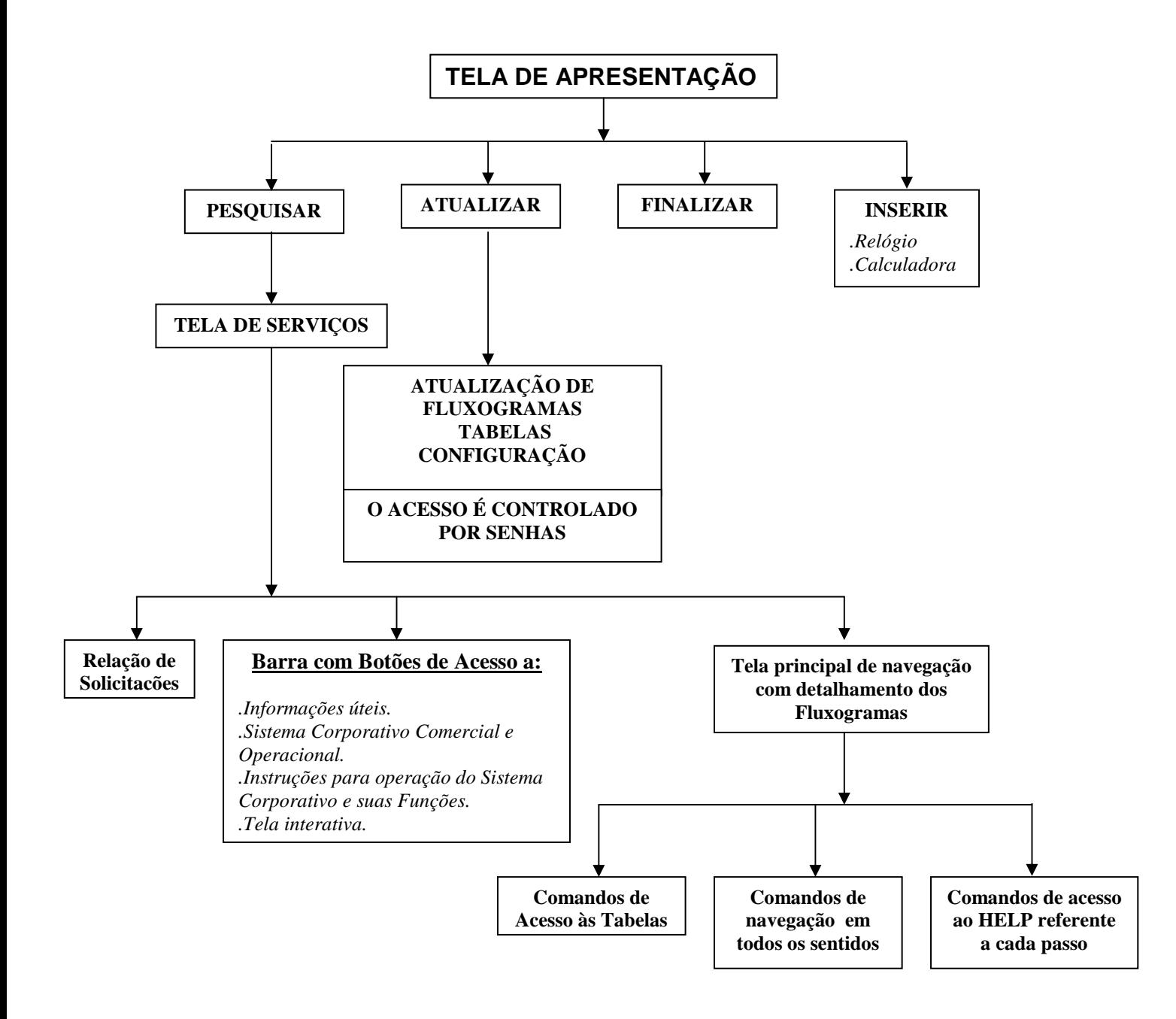

#### **VISÃO GERAL e DINÂMICA**

O sistema é composto por:

- 59 fluxogramas que registram o passo a passo das solicitações identificadas no atendimento comercial e operacional,
- 26 tabelas que contém as normas da empresa, critérios e programas de cálculo anexados;
- tela interativa que permite a comunicação direta com as diversas áreas do estado, fora do sistema de correio eletrônico, que agiliza a disponibilidade de informações no momento da ocorrência, uma opção a mais quando o sistema corporativo estiver fora do ar e o sistema telefônico congestionado, mantendo a comunicação.
- informações gerais sobre a empresa.

Ao se abrir a "Janela Principal", à esquerda se encontra a lista das rotinas padronizadas, dispostas em ordem alfabética, com movimentação através da barra de rolagem ou setas de direção. Para abrir posicione o cursor do mouse sobre a rotina desejada e tecle ENTER ou dê dois cliques com o mouse ou clique no botão "Abrir item".

Após abrir a opção desejada, surge a janela de passos, que estabelece a conversação com o cliente, identificando-o no sistema da empresa, obtendo e fornecendo informações, necessárias ao atendimento.

Nos passos onde exige-se mais informação, será disponibilizado um botão de AJUDA, que contém em detalhes todo o procedimento em relação a aquele momento do atendimento e que poderá ser acionado sempre que o operador considerar necessário.

Ao ser selecionada o opção de atendimento abre-se a tela de consulta, que lista à direita, todos os passos do fluxograma, o que permite "a queima de etapas", quando o atendente necessitar de uma informação em momento diferente do que se encontra.

Se o atendimento em questão, exigir cálculos, informação sobre valores, informações técnicas e comerciais, aciona-se as tabelas.

Para emissão de documentos e consultas ao banco de dados da empresa, conecta-se o sistema corporativo comercial ou o de operação, através de botões situados na barra de comandos que se encontra base da janela principal.

Ao se estabelecer conexão com o sistema corporativo, modifica-se o lay-out da tela, dando a opção de se trabalhar simultaneamente com o MAI aberto, que orienta como deve ser a operação.

Através da barra de comandos, aciona-se a "Tela Interativa", que tem como principal finalidade, manter informados os atendentes, sobre todas as ocorrências e particularidades locais, como dados de funcionários, horário de funcionamento, plantões, sobreavisos, agentes arrecadadores, recursos da área e ocorrências no sistema elétrico, cuja alimentação pode ser feita pela base operativa, pela agência de atendimento da sede e pelo CALL CENTER, simultaneamente, sempre que for necessária a comunicação de mudança.

Nesta janela encontra-se listados, em ordem alfabética, todas as localidades atendidas pela empresa, selecionadas através da barra de rolagem.

Ao ser selecionado o nome da localidade, nos campos destinados a cada segmento de informação, disponibilizam-se os dados referentes aquela localidade.

"*Todo o processo manual, material utilizado na geração de pedidos e execução de serviços, antes utilizado nas Agencias de Atendimento e Call Center, hoje está substituído pelo MAI*".

### **ATUALIZAÇÃO**

O MAI, por ser uma fonte de informação e instrumento de treinamento e padronização, necessita de uma atualização contínua, sempre que houver mudanças na empresa, como alteração de tarifas, normas e melhoria de procedimentos.

A fim de se manter a padronização dos procedimentos, a atualização é protegida por senha e somente o grupo de padronização de procedimentos da empresa é responsável pelas alterações.

O sistema pode ser instalado e compartilhado via rede corporativa, permitindo que o banco de dados permaneça armazenado em um servidor e os demais usuários acessem a mesma base de dados, facilitando assim a atualização, que poderá ser feita em qualquer computador cliente (desde que devidamente autorizado) em uma única base de dados.

#### **Configuração ideal**

- Microcomputador Pentium / 586, 133 MHz
- Memória RAM 64 MBytes
- HD com 60 MBytes livres

# **Figura 2 – Janela de abertura do MAI**

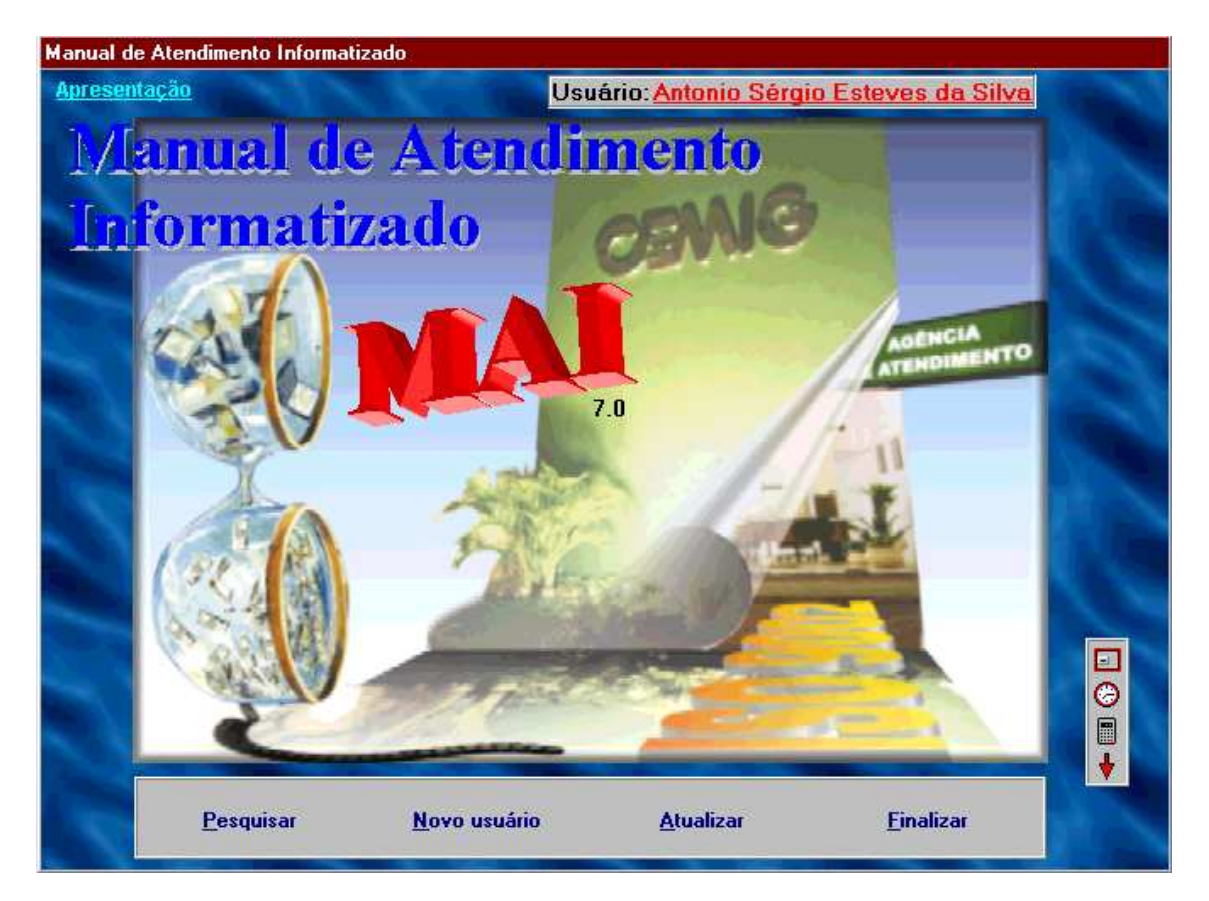

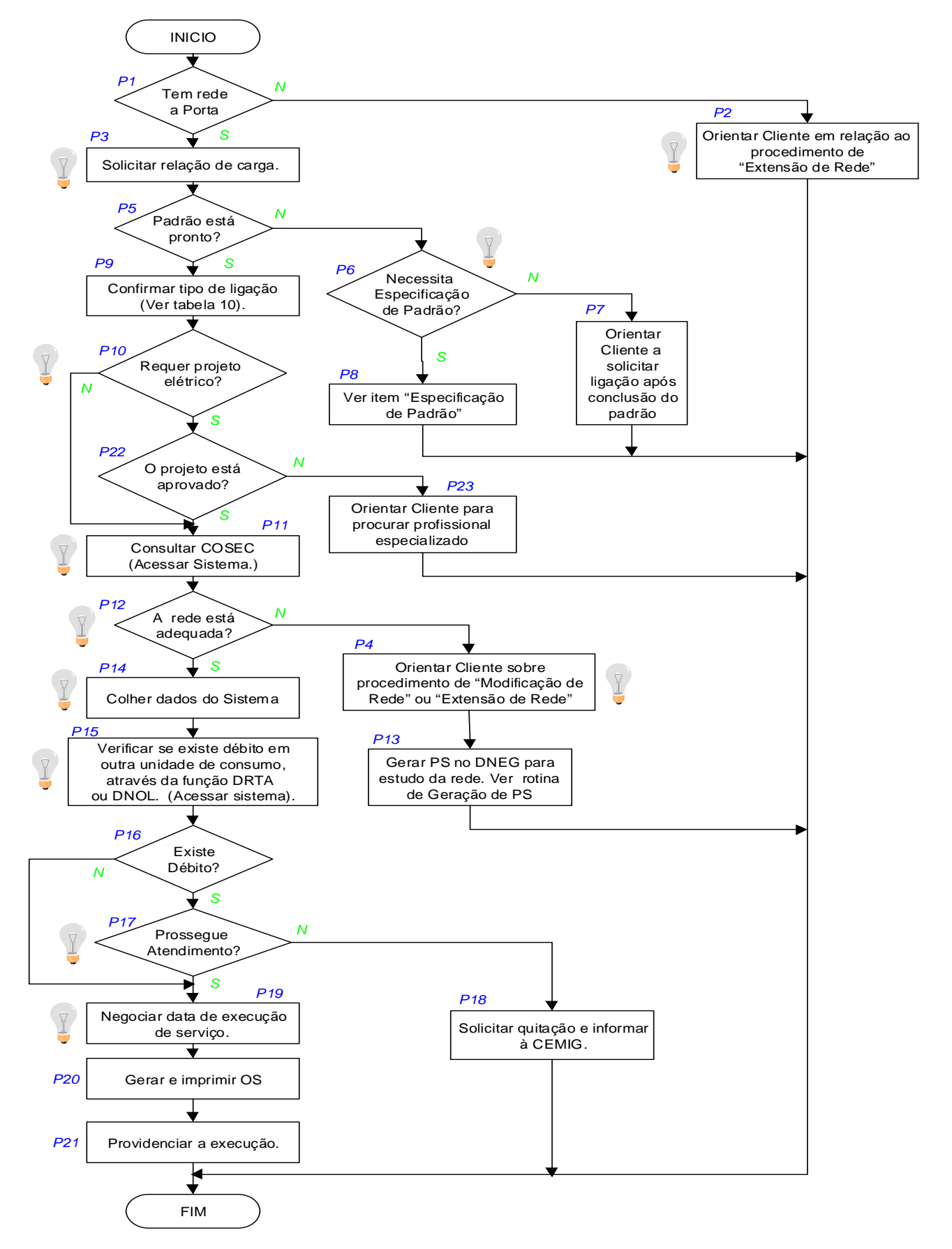

**Figura 3 – Exemplo de fluxograma da rotina padronizada de "Ligação Nova Urbana"**

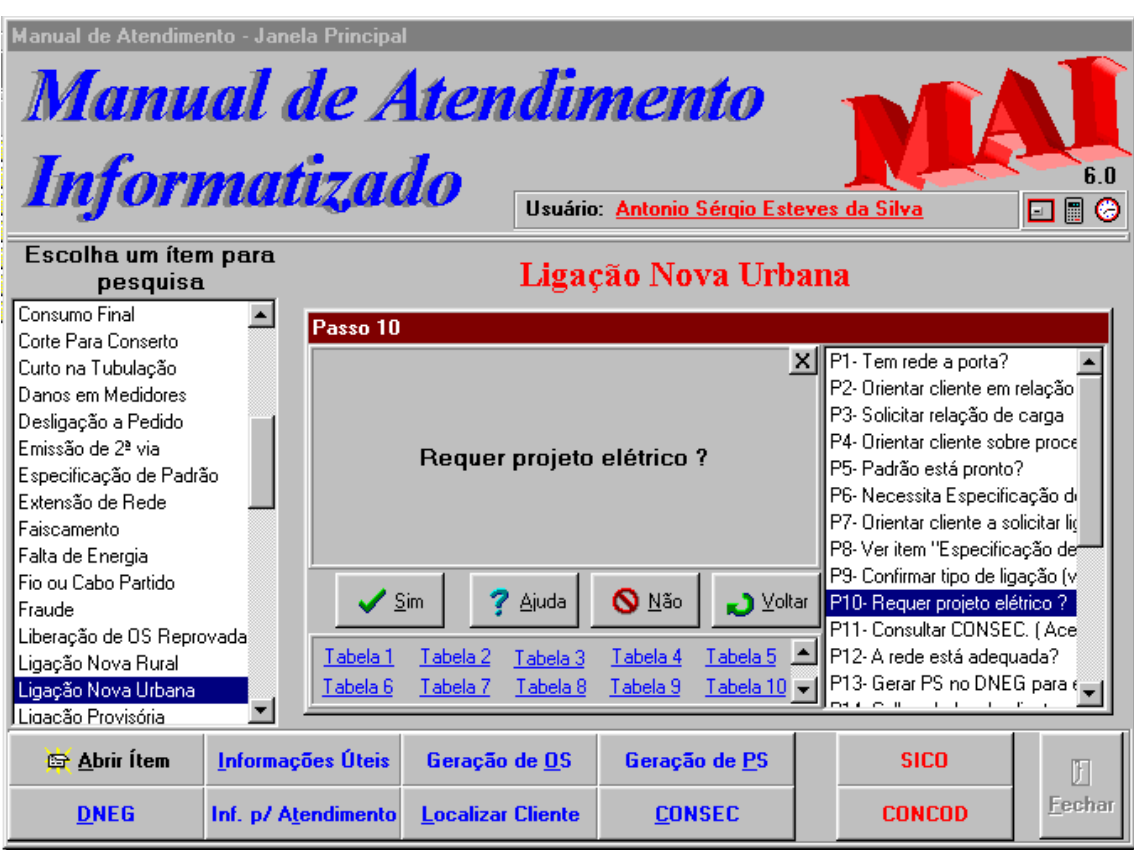

## **Figura 4 – Janela de passos do Fluxograma**

#### **Telefones para contato**

• WANDA MYRIAM BUENO LYCARIÃO DE PAULA

(35) 219-9315 ou (35) 9988-0700

• ANTÔNIO SÉRGIO ESTEVES SILVA

(35) 449-5285 ou (35) 9984-5547